# Nutzung von Drohnen zur realistischen Ertragszielsetzung und effektiven N-Düngung

**einige technische Details unseres Standardmodells "Oktopus" – optimiert in Leistung und Handhabung –**

#### **Funktionalität**

 Gewicht mit 2 LiPo-Akkus: 2 kg

 Abmaße: D 74 cm, H 32 cm

**Mutzlast:** bis zu 700 g

2-Achsen Servogimbal

**K** Flugzeit mit Kamera: ca 30 min

 Geschwindigkeit: bis zu 10 m/s = 35 km/h

 windresistent bis 10 m/s = Windstärke 5

 automatisches Abfliegen des Feldstücks nach der geplanten Flugroute, Höhe, Geschwindigkeit, ... fortlaufende Aufnahme von Einzelfotos

 Aufnahmemöglichkeiten: RGB, NIR, Gelbfilter, Thermo, weitere Sensoren

 Autopilot mit umfangreichem Befehlssatz

 3 Flugmodi: vollautomatisch, halbautomisch, manuell

**K** Flugunterbrechnung und - fortsetzung

**K** Live View – Funkstrecke von der Kamera

**X** Telemetriedatenanzeige und Protokollierung

CIS

#### Beispiele für verschiedene Aufnahmesysteme

2 Varianten zur automatischen Berechnung des NDVI -und weiterer Indizes- auf Teilflächen

RGB - Aufnahme Farbkanäle Rot, Grün, Blau

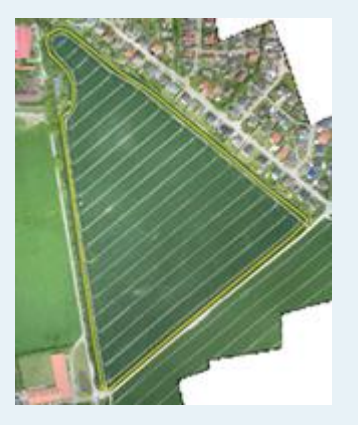

Infrarot - Aufnahme NIR als Graustufe

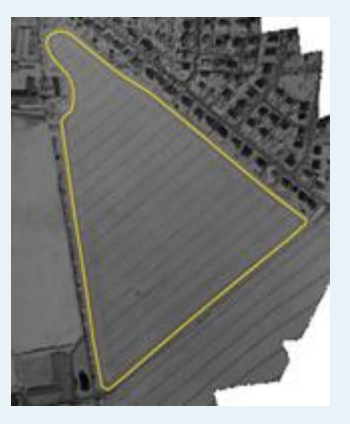

Nutzung der Reflexionseigenschaften der Pflanzen im roten sichtbaren und nahen Infrarotbereich -» "*Normalized Differenced Vegetation Index*"

*NDVI = (NIR-ROT) / (NIR+ROT)* 

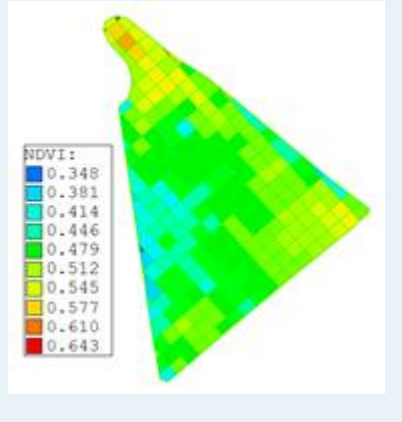

Multispektralaufnahme **Gelbfilter** 

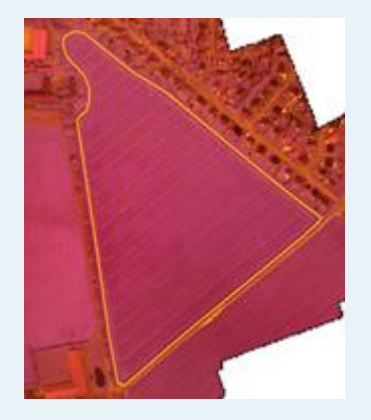

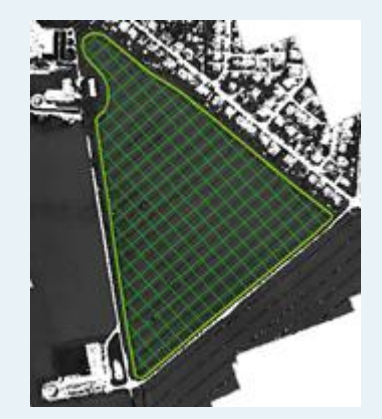

Auswahl der integrierten Formel, die auf die Gelbfilter-Kameras der CiS GmbH abgestimmt ist

alternativ: Eingabe von selbst entwickelten Formeln

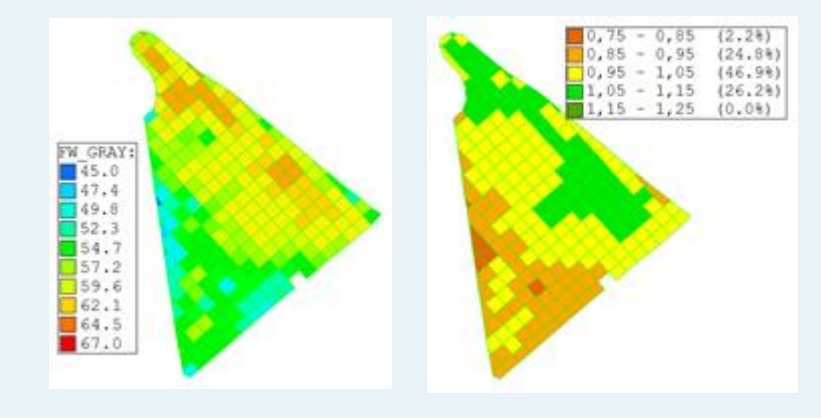

NDVI-Werte **NDVI-skalierte Graustufenwerte** rel. Graustufenwerte / Zonen

#### Cramonshagen 08. April 2016

#### Flugplanung und Flug mit der CiS-Software "UAV mobile " unter Nutzung von WMS-Orthofotos

automatisches Abfliegen des Feldstücks nach geplanter Flugroute, Höhe, Geschwindigkeit, ... und fortlaufende Aufnahme von Einzelfotos

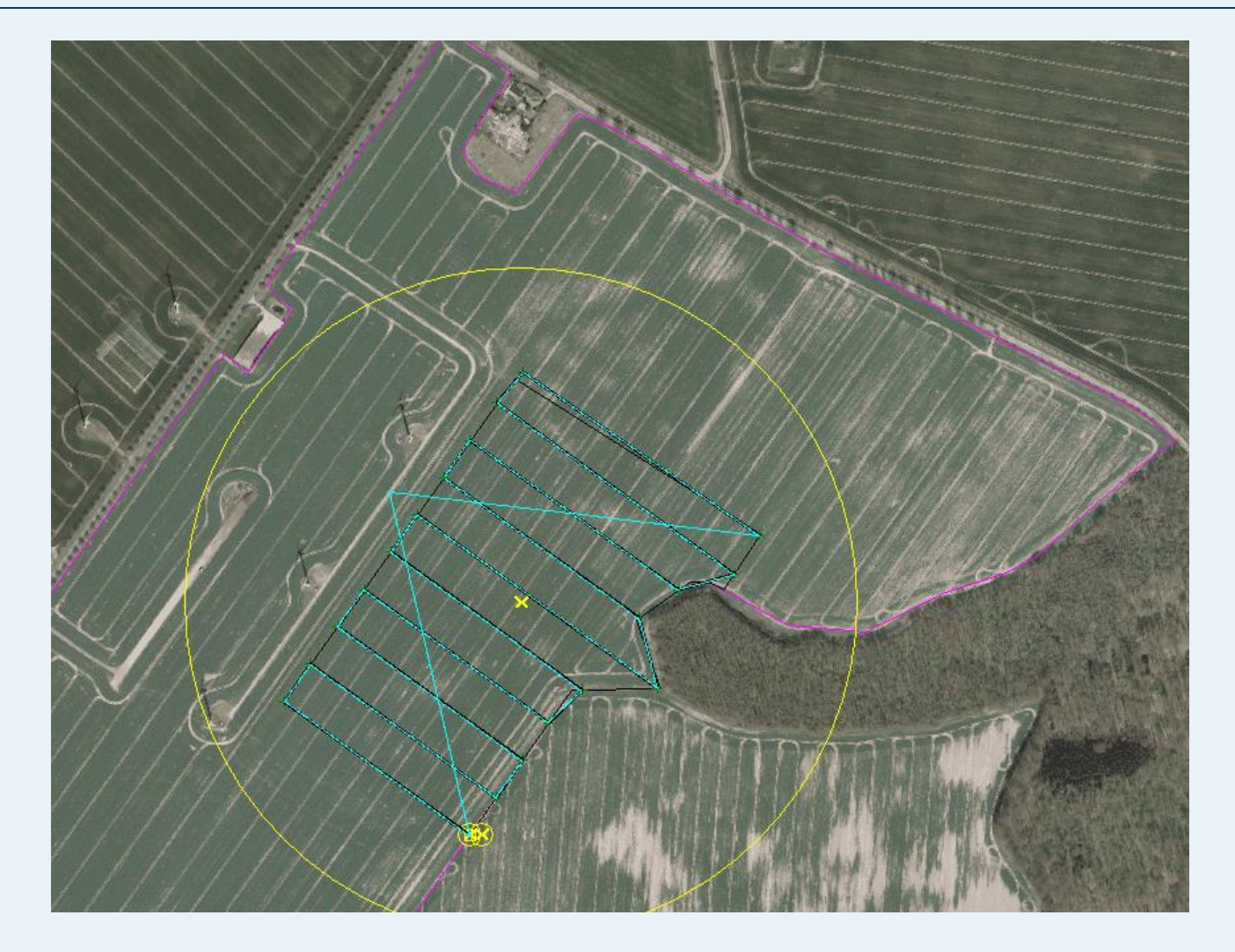

# Cramonshagen 8. April 2016

### Einzelfotos – Auswahl reduziert auf ein Zeitintervall von 8 Sekunden

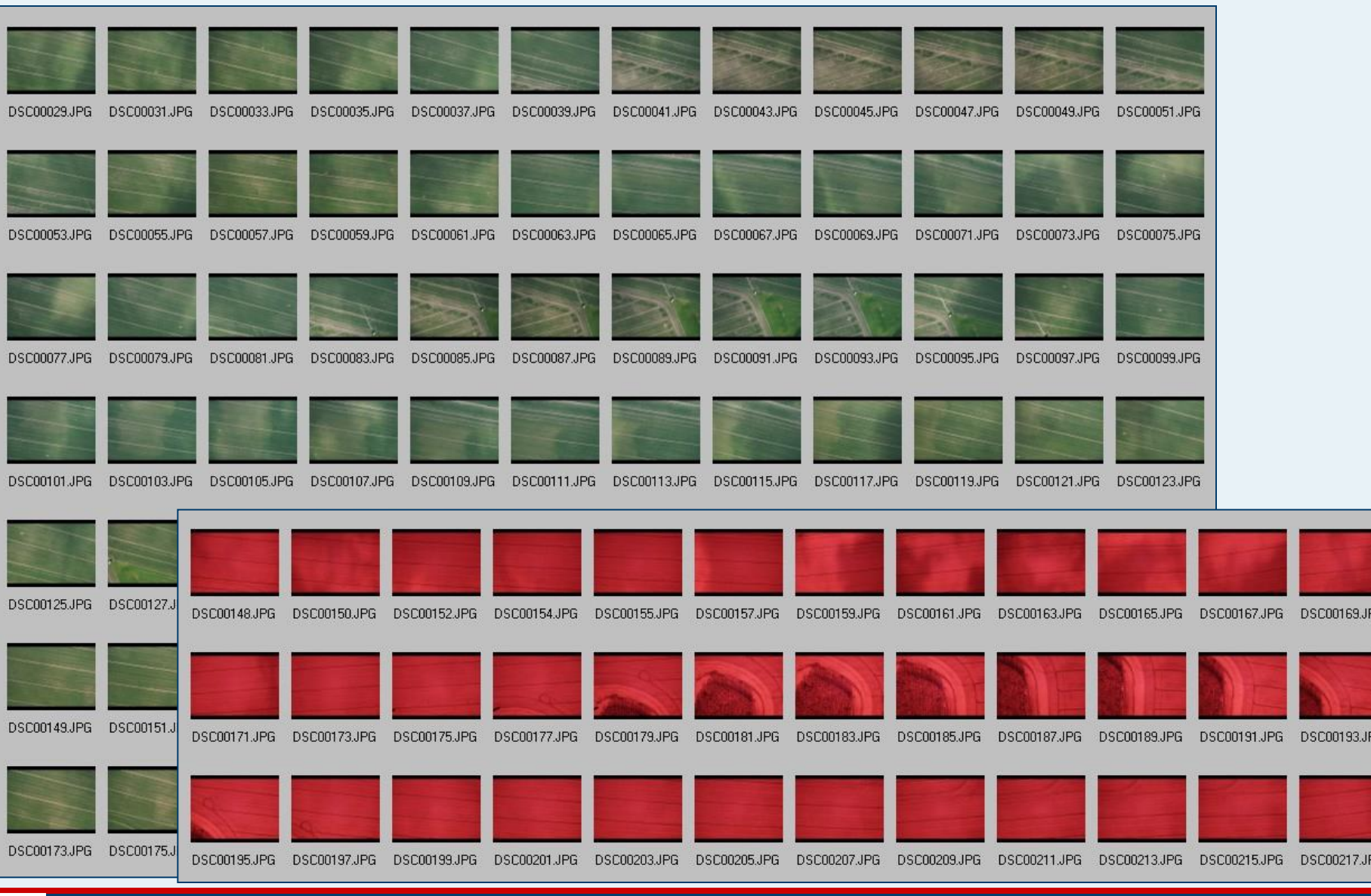

GS

*B. Schwarzer CiS GmbH regionale Sensortage Cramonshagen / Cölpin April 2016* 

G.

# Cramonshagen 8. April 2016

Mosaikbilderstellung und Georeferenzierung des RGB-Farbbildes und des NIR-Bildes

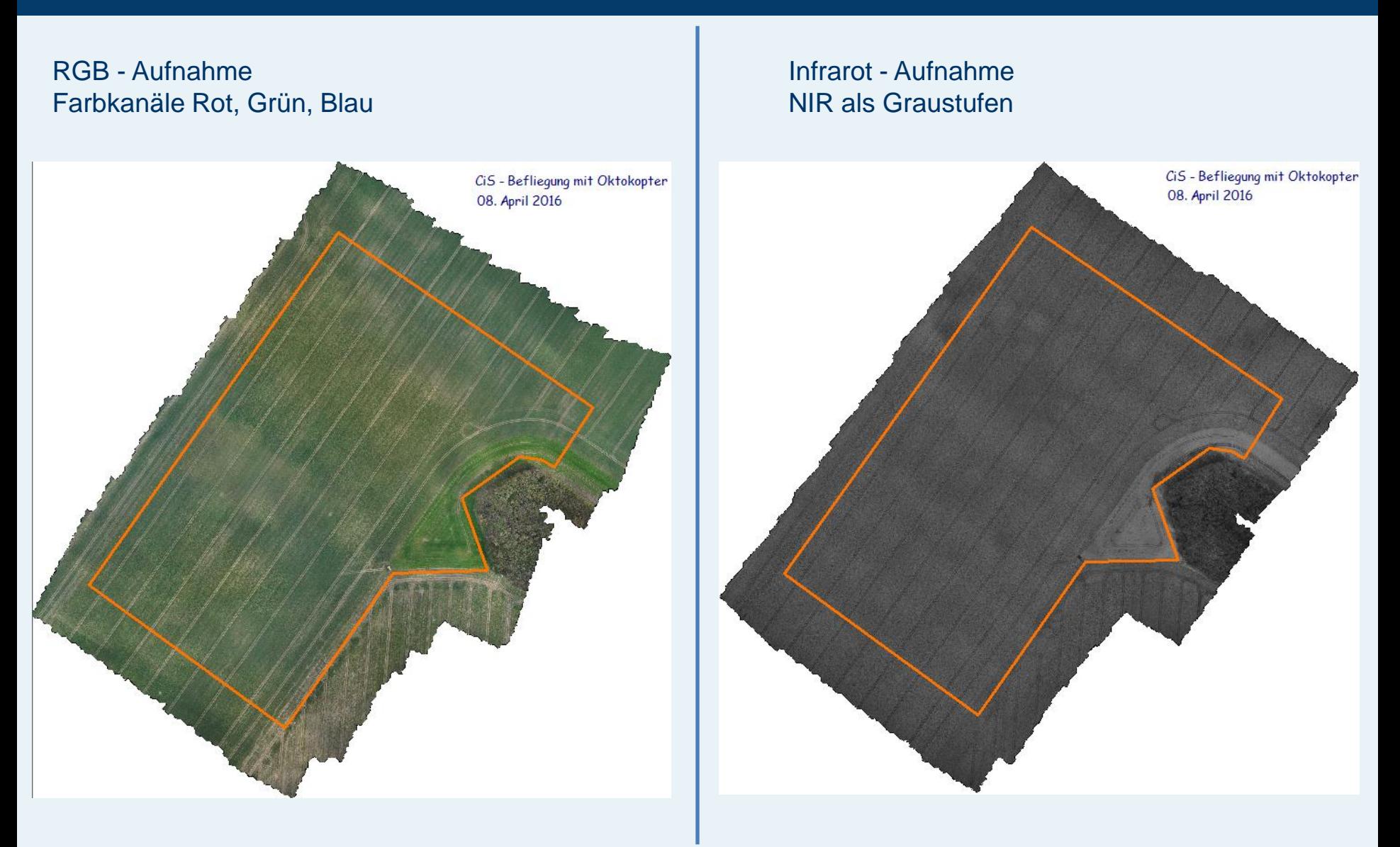

# Cramonshagen 8. April 2016

automatische Berechnung des NDVI -und weiterer Indizes- mit der CiS-Software "UAV GIS"

### NDVI – Werte im 36m-Raster

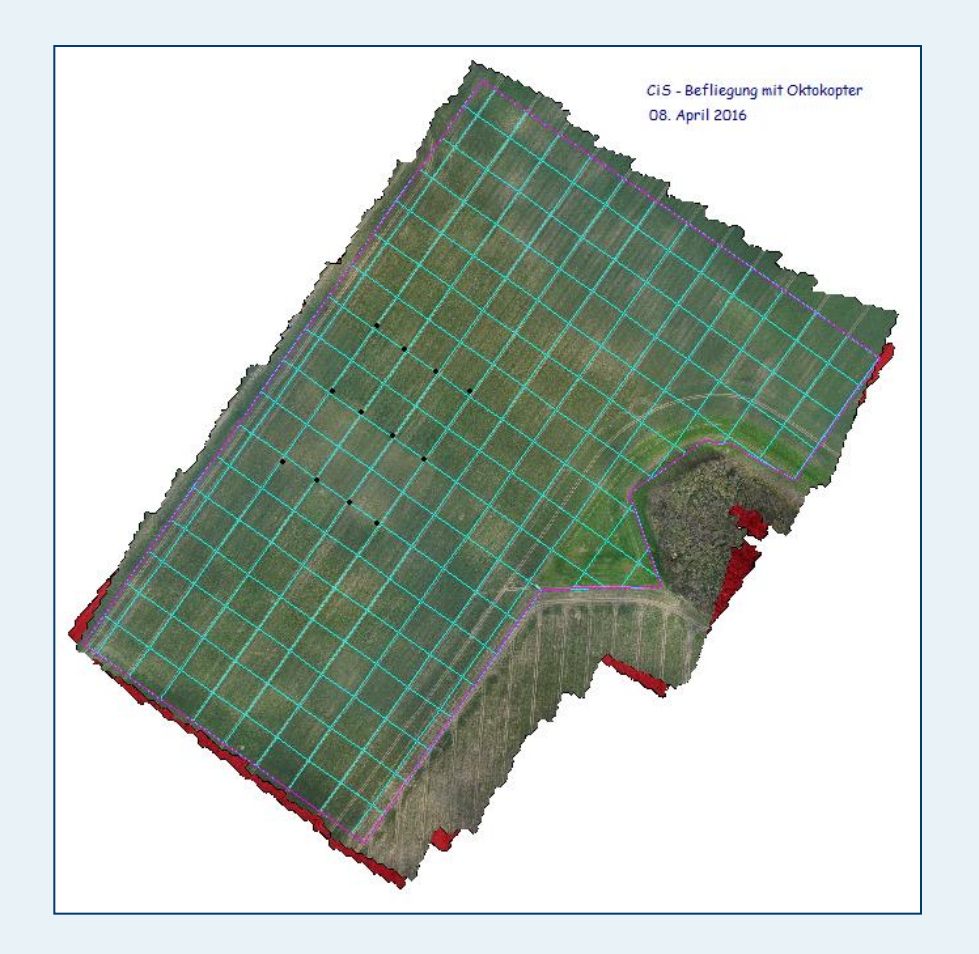

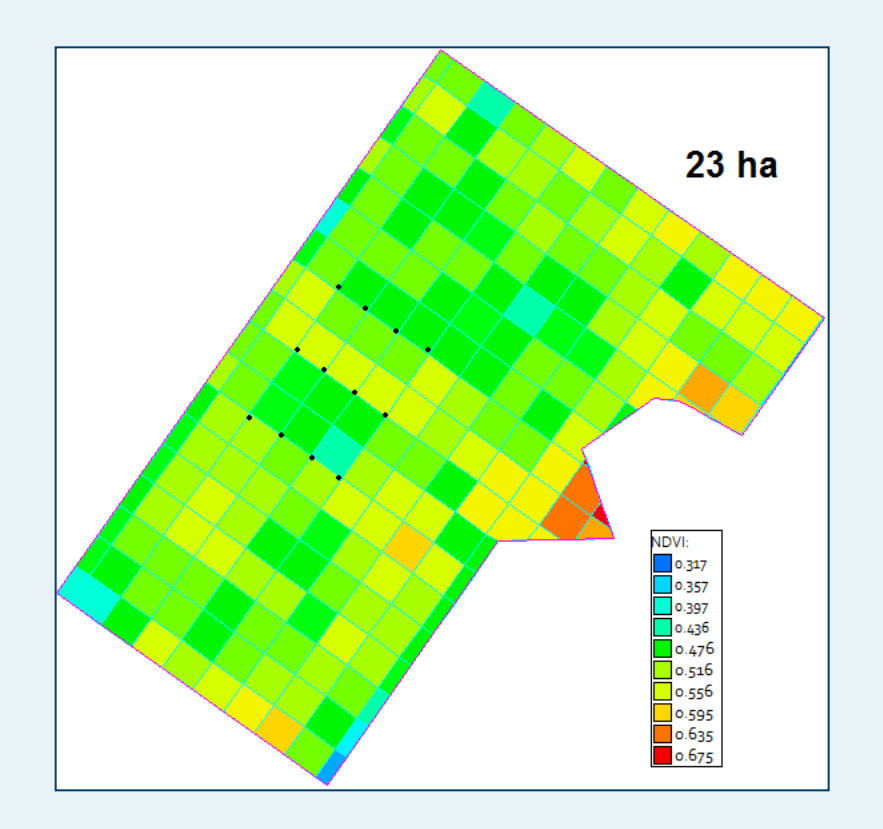

GS

#### Flugplanung und Flug mit der CiS-Software "UAV mobile" unter Nutzung von WMS-Orthofotos

automatisches Abfliegen des Feldstücks nach geplanter Flugroute, Höhe, Geschwindigkeit, ... und fortlaufende Aufnahme von Einzelfotos

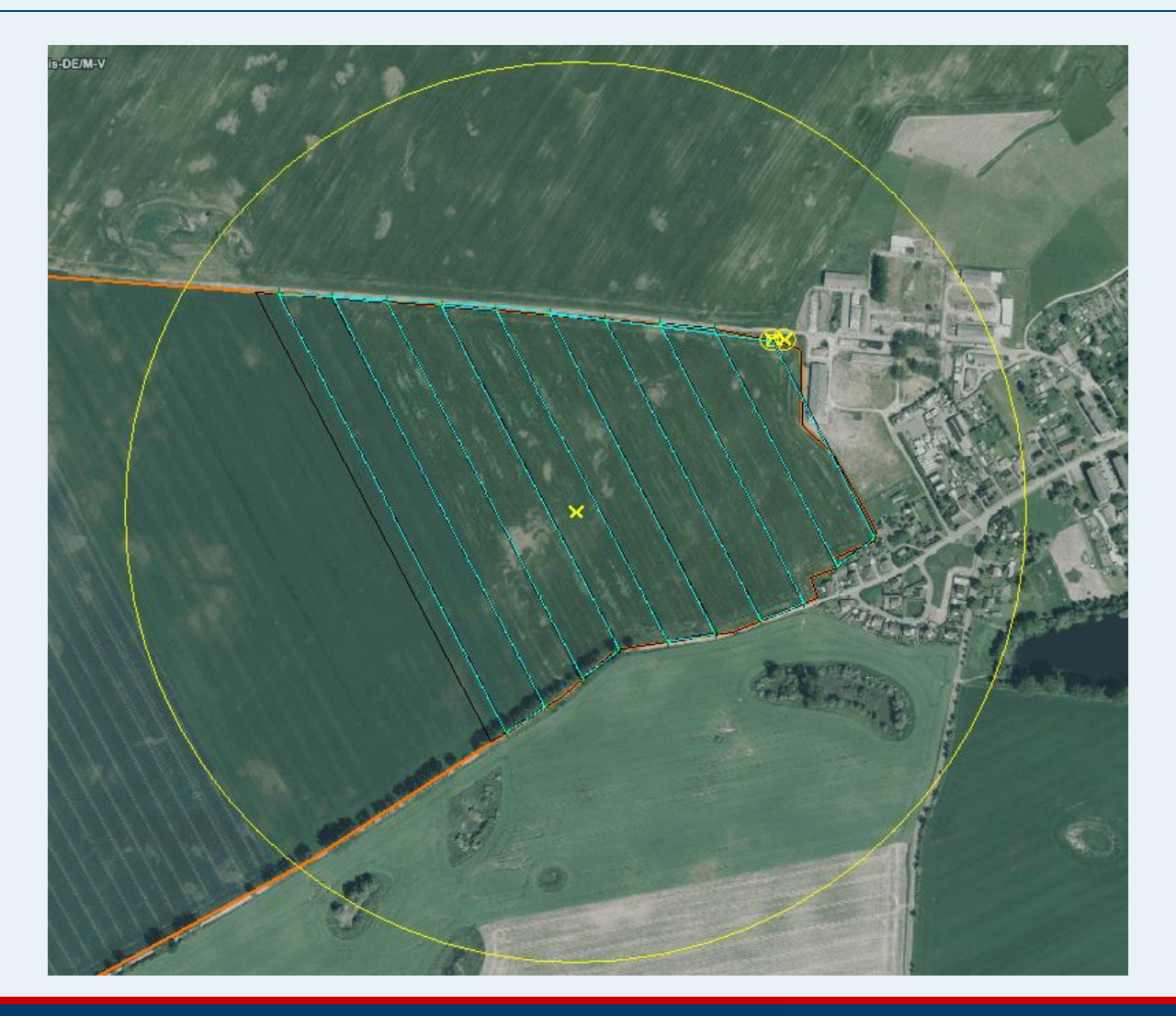

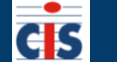

# Einzelfotos – Auswahl reduziert auf ein Zeitintervall von 8 Sekunden

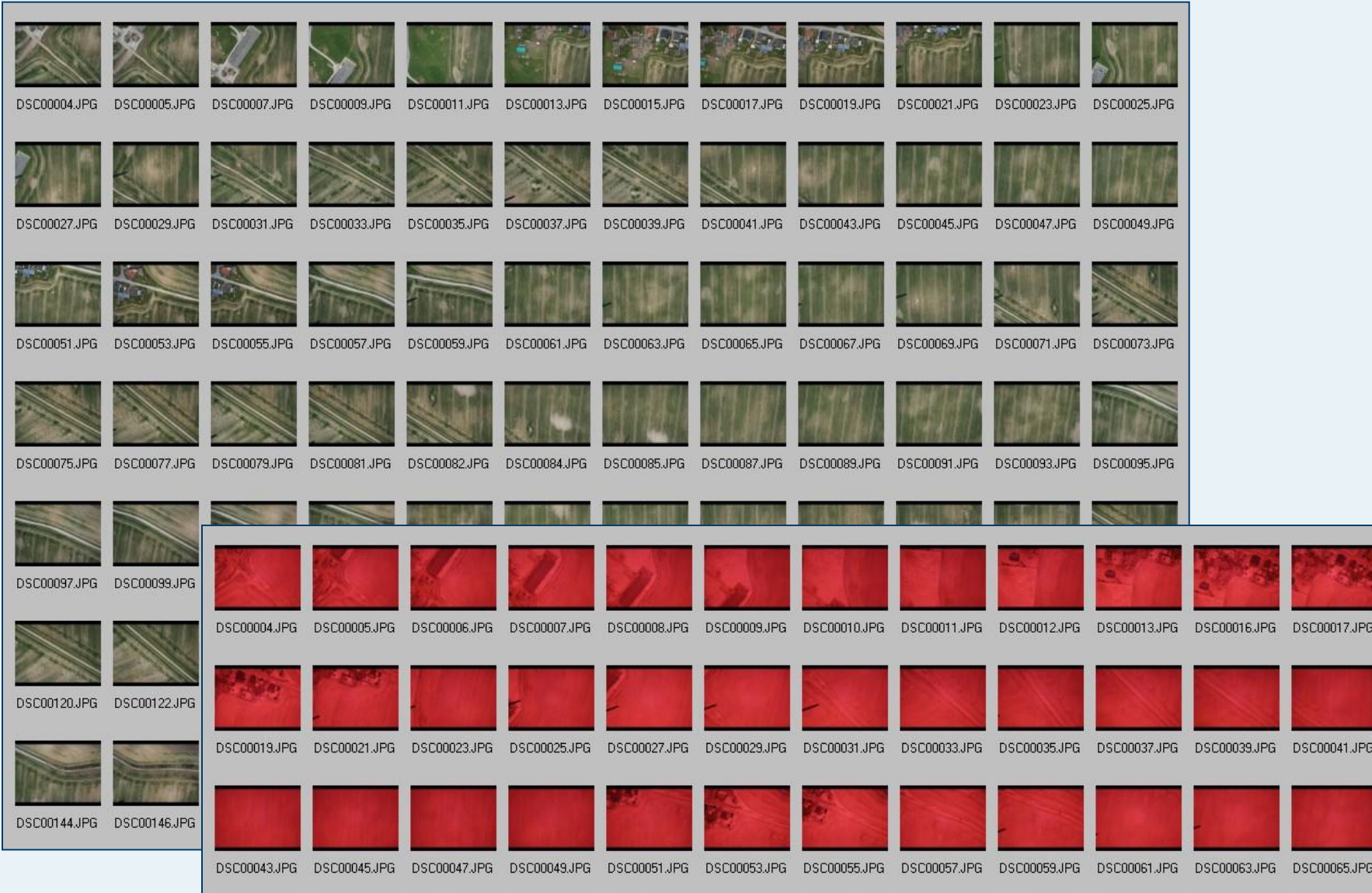

Mosaikbilderstellung und Georeferenzierung des RGB-Farbbildes und des NIR-Bildes

#### RGB - Aufnahme Farbkanäle Rot, Grün, Blau

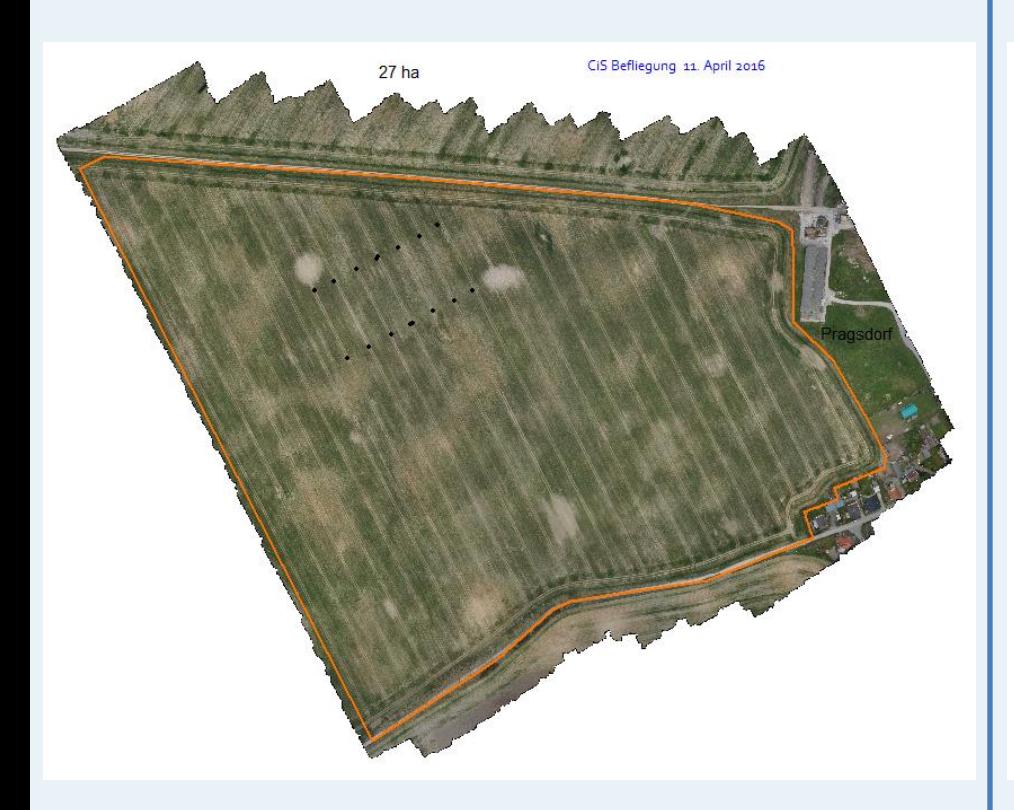

Infrarot - Aufnahme NIR als Graustufen

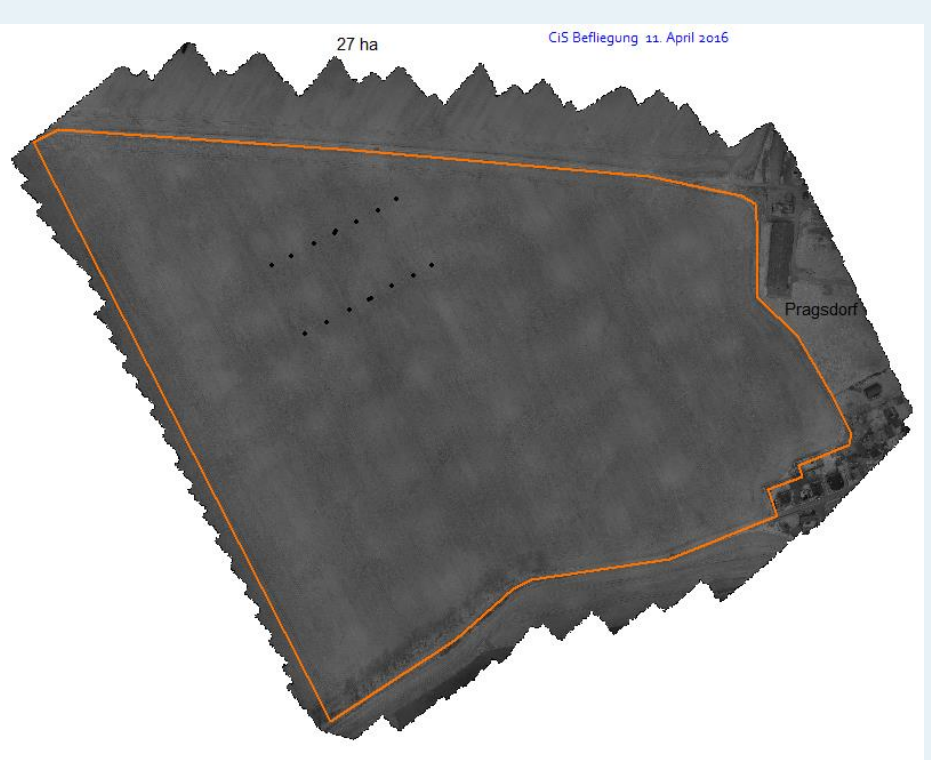

automatische Berechnung des NDVI -und weiterer Indizes- mit der CiS-Software "UAV GIS"

#### NDVI – Werte im 24

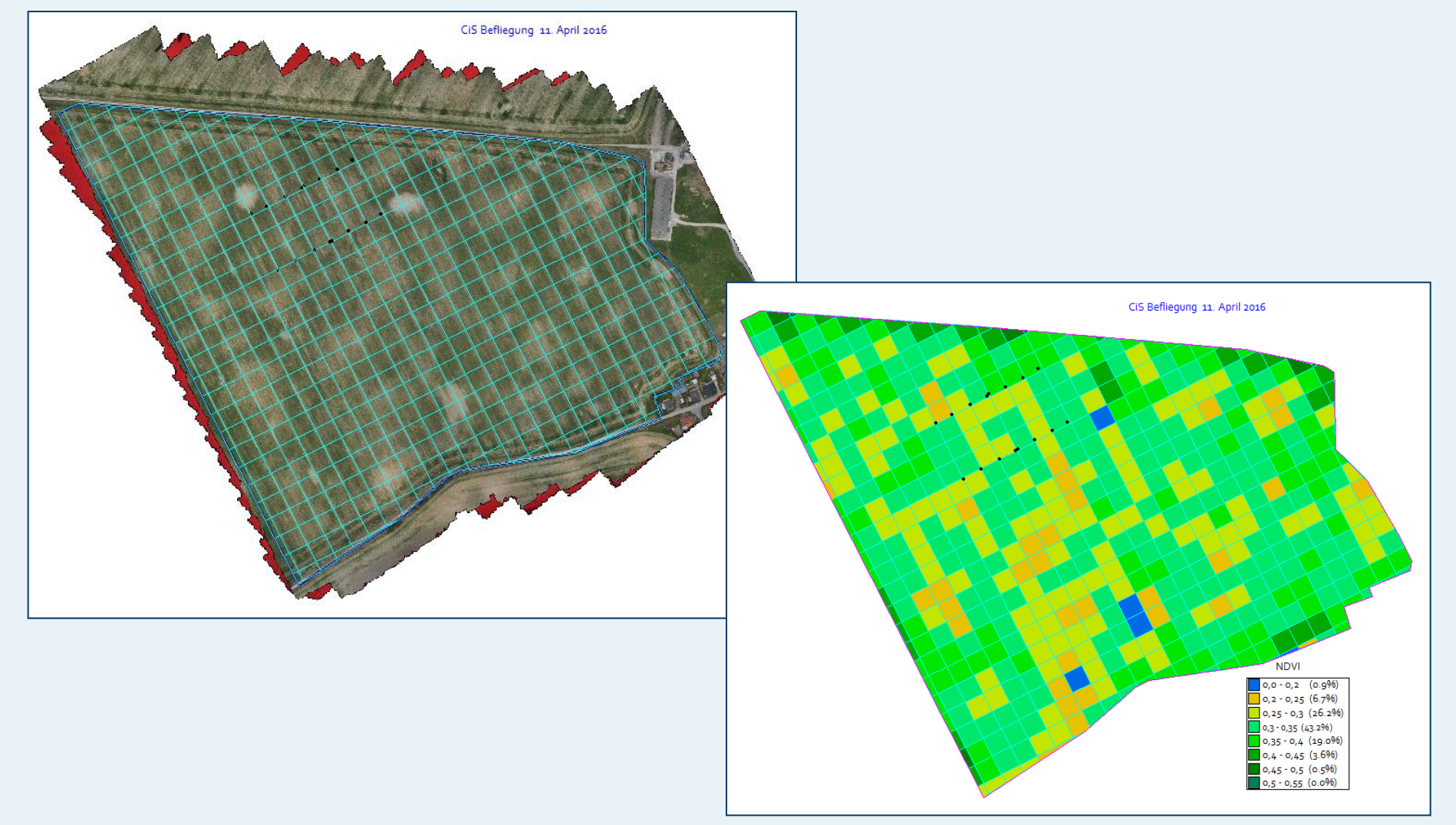

GS

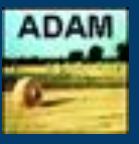

# Prinzip:

- Einteilung eines Feldstücks in Zonen unterschiedlicher Ertragserwartung z.B. aus Ertragskarten der Vorjahre -» Darstellung im Fahrspurraster
- Berechnung des N-Gesamtbedarfs nach Düngeverordnung und Berücksichtigung der N-Nachlieferung aus dem Boden
	- -» mögliche Grundlage in der Regel für die 1. N-Gabe
- Aktualisierung der Ertragserwartung und des N-Gesamtbedarfs im Laufe des Jahres durch Ermittlung der relativen Biomasse
- effektive Stickstoffplanung zur Ausschöpfung des Ertragspotentials unter den bestehenden Standort- und Witterungsverhältnissen

# ADAM als Datenbasis und Planungsinstrument

- feste Daten im Erntejahr: Fruchtart, Sorte, Bodengüte, Vorfrucht, Zwischenfrucht, organische Düngung
- variable Daten im Erntejahr: zu erwartender Zielertrag im Durchschnitt des Feldstücks, angestrebte Qualitätswerte z.B. Rohproteingehalt bei Getreide
- dokumentiert feldstücksweise die teilschlagspezifische Bestandesführung und Ernte
- integriert Bildmaterial und Karten zur Bestandesentwicklung u.a. für Vergleiche von Flächen, Sorten in ein oder mehreren Jahren Hierzu zählen auch Luftbilder und Biomassekarten.

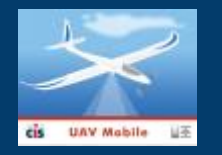

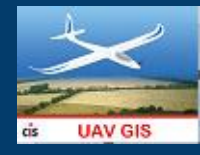

### **auf einen Blick: Der Ablauf von der Flugplanung bis zur Applikationskarte**

 automatisches Abfliegen des Feldstücks nach geplanter Flugroute, Höhe, Geschwindigkeit, ... und fortlaufende Aufnahme von Einzelfotos Mosaikbilderstellung und Georeferenzierung des RGB-Farbbildes und des NIR-Bildes **K** Ermittlung der Farbwerte auf dem Fahrspurraster und Berechnung des NDVI als Maß für die relative Biomasse  $0.45$   $(3.0\%)$ - 0.5  $0.6(14.8%)$ 0,65 (29.2%) 65 - 0,7 (32.3%)

*Die Software für den Flug, die Auswertung und die Kartenerstellung ermöglicht einen weitgehend automatischen Ablauf der einzelnen Schritte.* 

GS

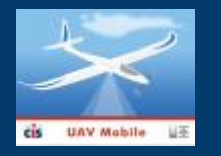

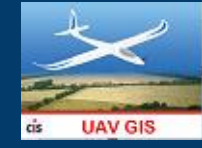

### **auf einen Blick: Der Ablauf von der Flugplanung bis zur Applikationskarte**

- automatisches Abfliegen des Feldstücks nach geplanter Flugroute, Höhe, Geschwindigkeit, ... und fortlaufende Aufnahme von Einzelfotos
- Mosaikbilderstellung und Georeferenzierung des RGB-Farbbildes und des NIR-Bildes
- **K** Ermittlung der Farbwerte auf dem Fahrspurraster und Berechnung des NDVI als Maß für die relative Biomasse

Wir bieten 2 alternative Varianten zur Erstellung der Applikationskarte:

Variante 1 – direkte N-Mengenberechnung in einem Schritt (integriert in der CiS – UAV-Software):

automatische Berechnung der N-Sollmengen in den Rasterteilflächen durch Eingabe (Kopie) einer Formel entsprechend der NDVI-Werte bzw. NDVI-Intervalle, angepasst an die Strategie für das aktuelle Düngungsziel

- automatische Umrechnung der N-Sollmengen in Düngermengen als Applikationskarte
- □ direkte Übergabe der Applikationskarte zu ANVINA (CiS) oder Ausgabe in WGS 84 im Shape-Format

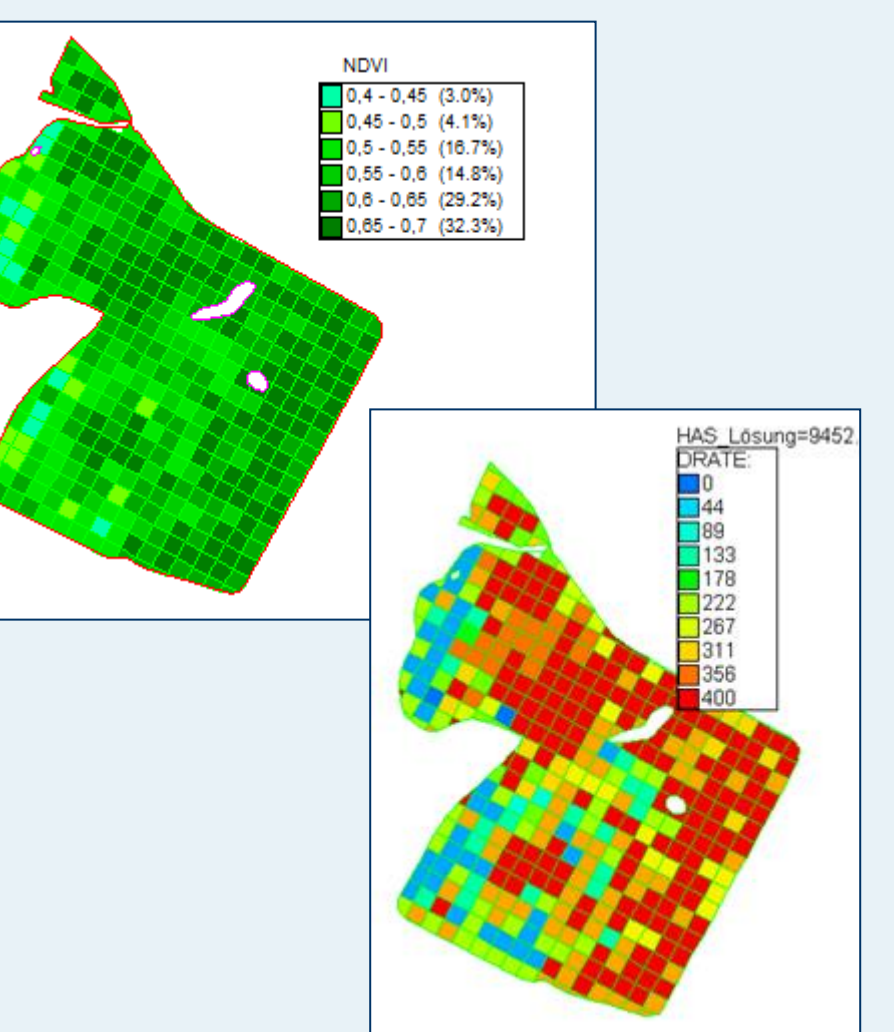

*Die Software für den Flug, die Auswertung und die Kartenerstellung ermöglicht einen weitgehend automatischen Ablauf der einzelnen Schritte.* 

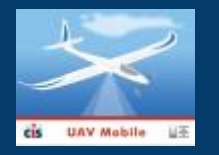

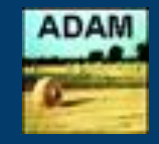

### **auf einen Blick: Der Ablauf von der Flugplanung bis zur Applikationskarte**

- automatisches Abfliegen des Feldstücks nach geplanter Flugroute, Höhe, Geschwindigkeit, ... und fortlaufende Aufnahme von Einzelfotos
- Mosaikbilderstellung und Georeferenzierung des RGB-Farbbildes und des NIR-Bildes
- **K** Ermittlung der Farbwerte auf dem Fahrspurraster und Berechnung des NDVI als Maß für die relative Biomasse

Variante 2 – Neudefinition des Ertragspotentials, ... (integriert im CiS – Agrarmanagementsystem):

Neu-Einteilung des Feldstücks in Zonen unterschiedlicher Ertragserwartung entsprechend der relativen Biomasse

- u.U. Korrektur des durchschnittlichen Zielertrags
- Aktualisierung des N-Gesamtbedarfs im Raster analog der ersten Berechnung nach Düngeverordnung, ...
- Erstellung der Applikationskarte nach Angabe des prozentualen Anteils der nächsten Einzelgabe und unter Berücksichtigung der bereits ausgebrachten N-Menge(n)
- □ direkte Übergabe der Applikationskarte zu ANVINA (CiS) oder Ausgabe in WGS 84 im Shape-Format

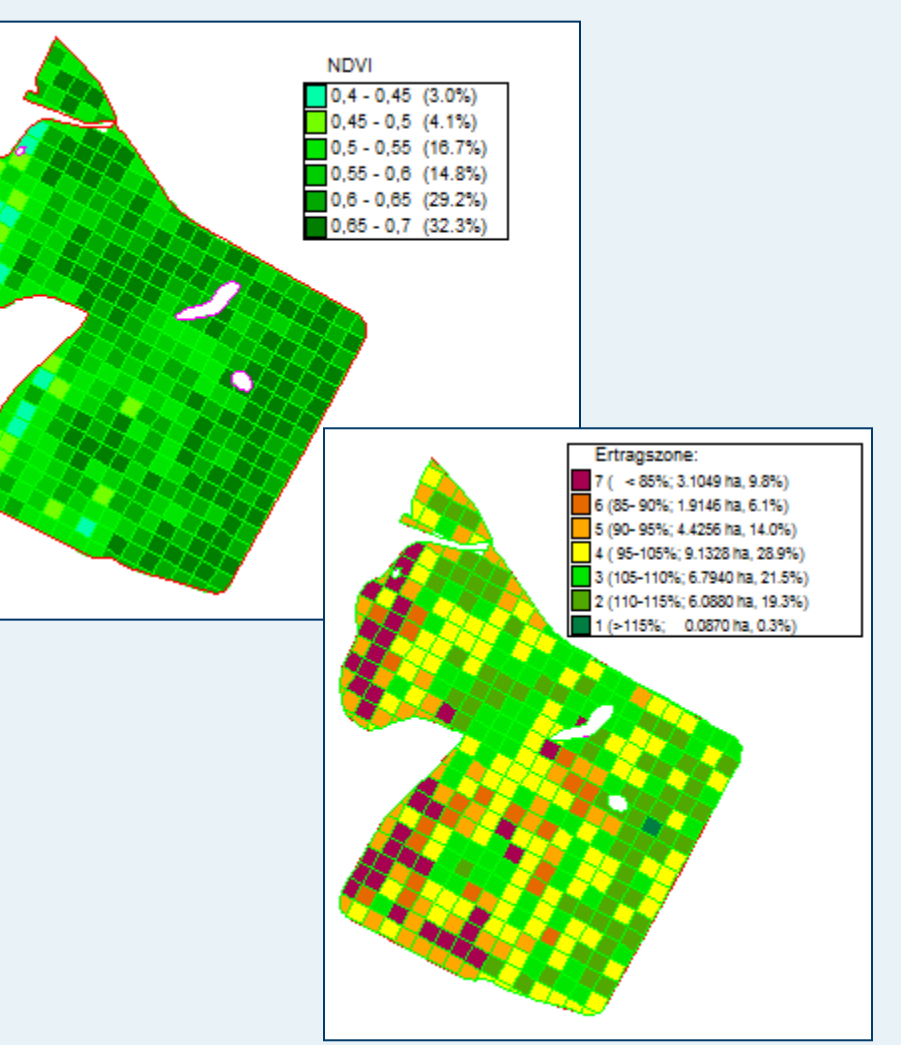

*Die Software für den Flug, die Auswertung und die Kartenerstellung ermöglicht einen weitgehend automatischen Ablauf der einzelnen Schritte.* 

GS

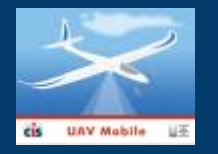

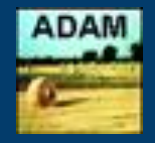

### **auf einen Blick: Der Ablauf von der Flugplanung bis zur Applikationskarte**

- automatisches Abfliegen des Feldstücks nach geplanter Flugroute, Höhe, Geschwindigkeit, ... und fortlaufende Aufnahme von Einzelfotos
- Mosaikbilderstellung und Georeferenzierung des RGB-Farbbildes und des NIR-Bildes
- **K Ermittlung der Farbwerte auf dem Fahrspurraster und** Berechnung des NDVI als Maß für die relative Biomasse
- Neu-Einteilung des Feldstücks in Zonen unterschiedlicher Ertragserwartung entsprechend der relativen Biomasse
- u.U. Korrektur des durchschnittlichen Zielertrags
- Aktualisierung des N-Gesamtbedarfs im Raster analog der ersten Berechnung nach Düngeverordnung, ...
- Erstellung der Applikationskarte nach Angabe des prozentualen Anteils der nächsten Einzelgabe und unter Berücksichtigung der bereits ausgebrachten N-Menge(n)
- □ direkte Übergabe der Applikationskarte zu ANVINA (CiS) oder Ausgabe in WGS 84 im Shape-Format

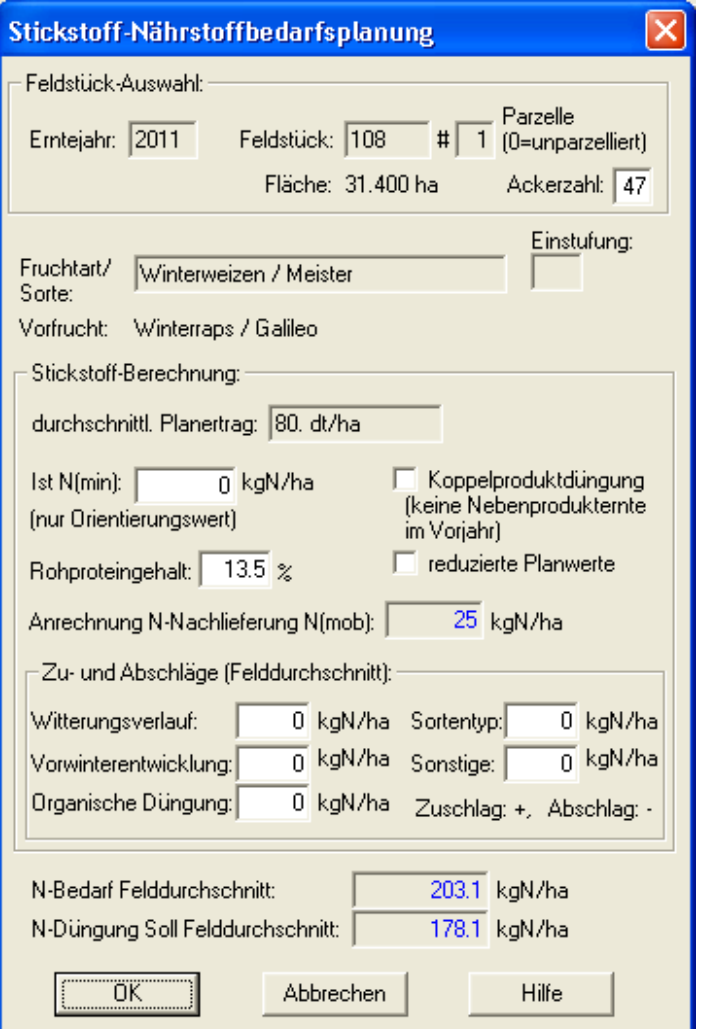

*Die Software für den Flug, die Auswertung und die Kartenerstellung ermöglicht einen weitgehend automatischen Ablauf der einzelnen Schritte.* 

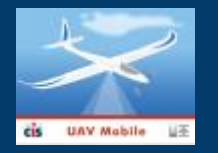

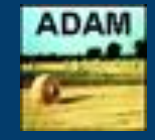

# **auf einen Blick: Der Ablauf von der Flugplanung bis zur Applikationskarte**

- automatisches Abfliegen des Feldstücks nach geplanter Flugroute, Höhe, Geschwindigkeit, ... und fortlaufende Aufnahme von Einzelfotos
- Mosaikbilderstellung und Georeferenzierung des RGB-Farbbildes und des NIR-Bildes
- **K** Ermittlung der Farbwerte auf dem Fahrspurraster und Berechnung des NDVI als Maß für die relative Biomasse
- Neu-Einteilung des Feldstücks in Zonen unterschiedlicher Ertragserwartung entsprechend der relativen Biomasse
- u.U. Korrektur des durchschnittlichen Zielertrags
- Aktualisierung des N-Gesamtbedarfs im Raster analog der ersten Berechnung nach Düngeverordnung, ...
- □ Erstellung der Applikationskarte nach Angabe des prozentualen Anteils der nächsten Einzelgabe und unter Berücksichtigung der bereits ausgebrachten N-Menge(n)
- □ direkte Übergabe der Applikationskarte zu ANVINA (CiS) oder Ausgabe in WGS 84 im Shape-Format

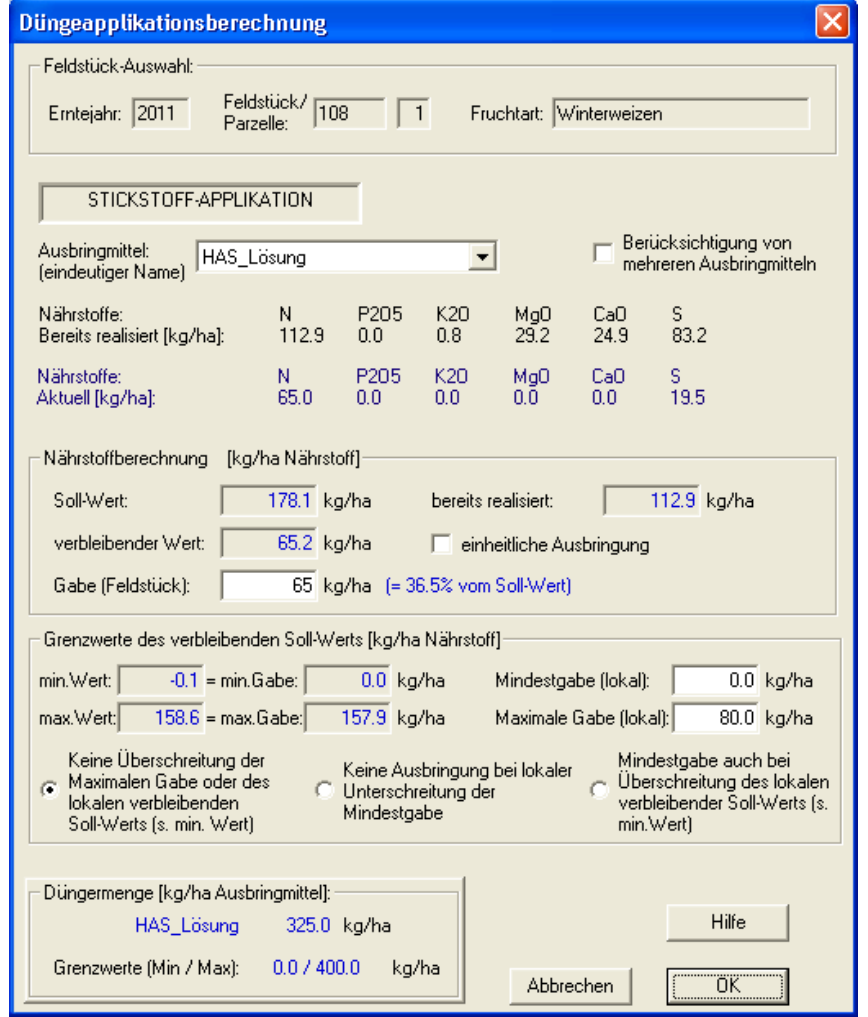

*Die Software für den Flug, die Auswertung und die Kartenerstellung ermöglicht einen weitgehend automatischen Ablauf der einzelnen Schritte.* 

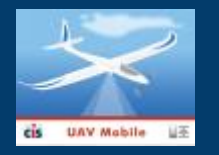

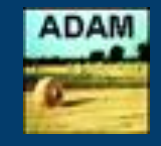

### **auf einen Blick: Der Ablauf von der Flugplanung bis zur Applikationskarte**

- automatisches Abfliegen des Feldstücks nach geplanter Flugroute, Höhe, Geschwindigkeit, ... und fortlaufende Aufnahme von Einzelfotos
- Mosaikbilderstellung und Georeferenzierung des RGB-Farbbildes und des NIR-Bildes
- **K** Ermittlung der Farbwerte auf dem Fahrspurraster und Berechnung des NDVI als Maß für die relative Biomasse
- Neu-Einteilung des Feldstücks in Zonen unterschiedlicher Ertragserwartung entsprechend der relativen Biomasse
- u.U. Korrektur des durchschnittlichen Zielertrags
- Aktualisierung des N-Gesamtbedarfs im Raster analog der ersten Berechnung nach Düngeverordnung, ...
- Erstellung der Applikationskarte nach Angabe des prozentualen Anteils der nächsten Einzelgabe und unter Berücksichtigung der bereits ausgebrachten N-Menge(n)
- direkte Übergabe der Applikationskarte zu ANVINA (CiS) oder Ausgabe in WGS 84 im Shape-Format

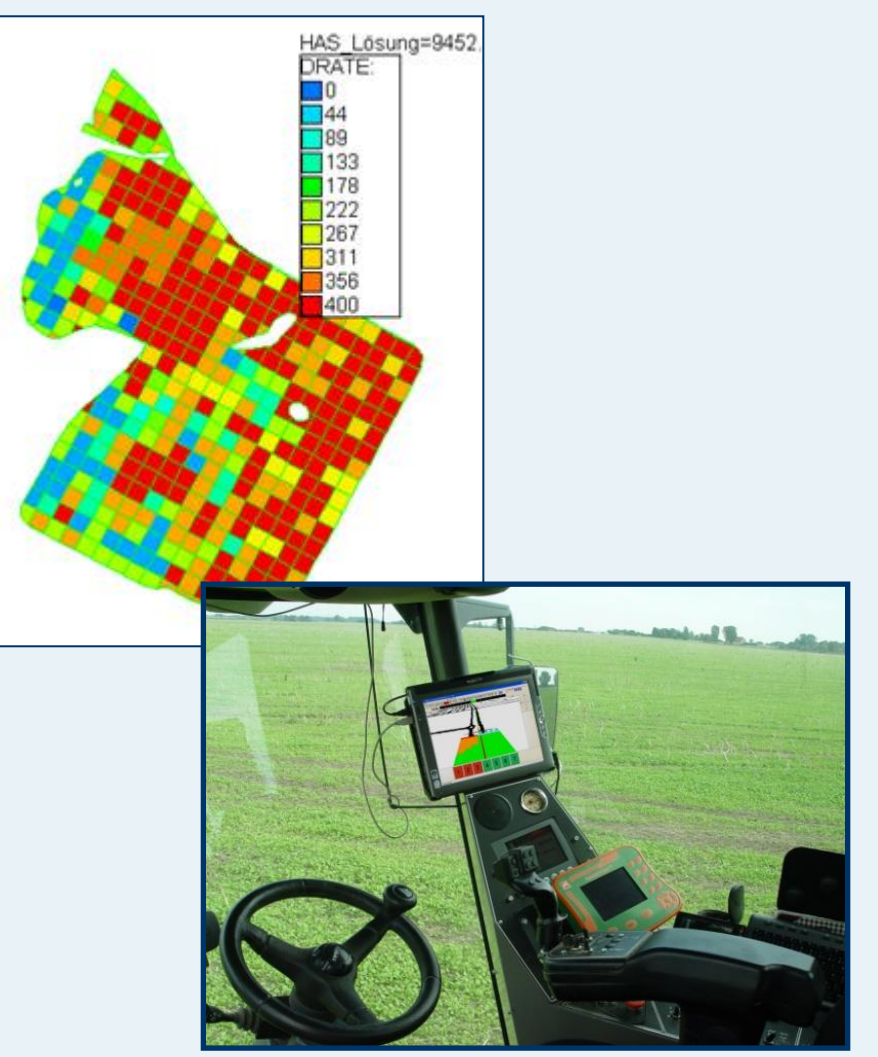

*Die Software für den Flug, die Auswertung und die Kartenerstellung ermöglicht einen weitgehend automatischen Ablauf der einzelnen Schritte.* 

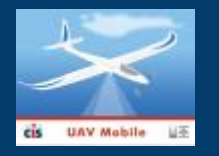

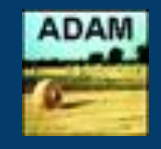

### **auf einen Blick: Der Ablauf von der Flugplanung bis zur Applikationskarte**

- automatisches Abfliegen des Feldstücks nach geplanter Flugroute, Höhe, Geschwindigkeit, ... und fortlaufende Aufnahme von Einzelfotos
- Mosaikbilderstellung und Georeferenzierung des RGB-Farbbildes und des NIR-Bildes
- **K** Ermittlung der Farbwerte auf dem Fahrspurraster und Berechnung des NDVI als Maß für die relative Biomasse
- Neu-Einteilung des Feldstücks in Zonen unterschiedlicher Ertragserwartung entsprechend der relativen Biomasse
- □ u.U. Korrektur des durchschnittlichen Zielertrags
- Aktualisierung des N-Gesamtbedarfs im Raster analog der ersten Berechnung nach Düngeverordnung, ...
- Erstellung der Applikationskarte nach Angabe des prozentualen Anteils der nächsten Einzelgabe und unter Berücksichtigung der bereits ausgebrachten N-Menge(n)
- direkte Übergabe der Applikationskarte zu ANVINA (CiS) oder Ausgabe in WGS 84 im Shape-Format

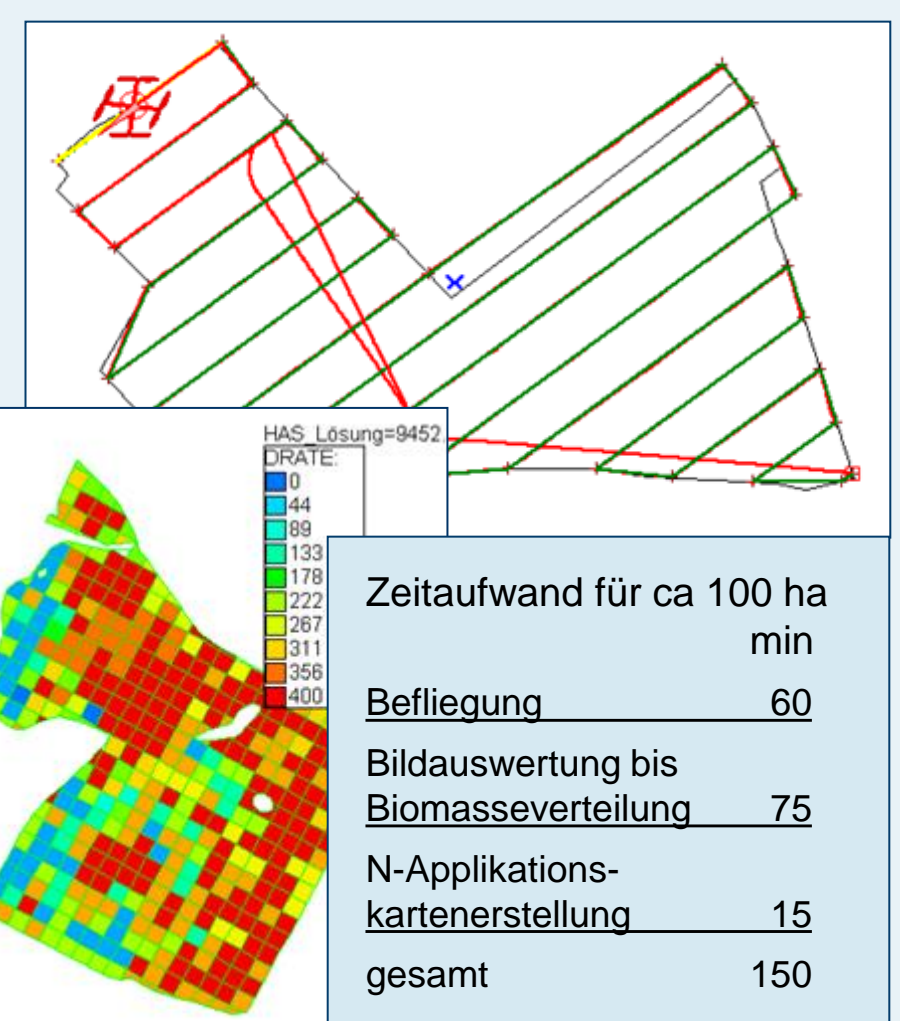

*Die Software für den Flug, die Auswertung und die Kartenerstellung ermöglicht einen weitgehend automatischen Ablauf der einzelnen Schritte.* 

- + Ganzheitliche Erfassung des Pflanzenbestandes eines Feldstücks
- + Es können die Bestandesdichte und die Vitalität ermittelt werden,
- aber nicht der Ernährungszustand der Pflanzen.
- + Bewertung der Biomasseverteilung durch das Fachwissen des Landwirts mit der Möglichkeit der gezielten Einflussnahme z.B. Nachbearbeiten von Teilflächen, Ausgrenzen von Schadflächen, abhängig vom Gelände oder Witterungsverhältnissen
- + Anzeige der Gesamtdüngermenge für die aktuell geplante N-Gabe
- + Möglichkeit der kurzfristigen Nach-Bearbeitung der Applikationskarte z.B. für ein anderes Düngemittel oder entsprechend Kosten-Nutzen-Kalkulation
- + bei Kapazität: Befliegung zur Erfolgskontrolle im laufenden Erntejahr
- + Nutzung als Erfahrungs-Schatz für spätere Jahre
- + vielseitige Einsatzmöglichkeiten mit derselben Technik und Software
- wetterabhängig: kein Flugwetter bei Regen oder Windstärke über 5 bft
- + Einsatz auch bei Nichtbefahrbarkeit der Flächen oder Teilflächen

# Befliegung von Winterraps im Spätherbst -» Ermittlung der N-Einlagerung -» Anrechnung auf die Frühjahrsgabe

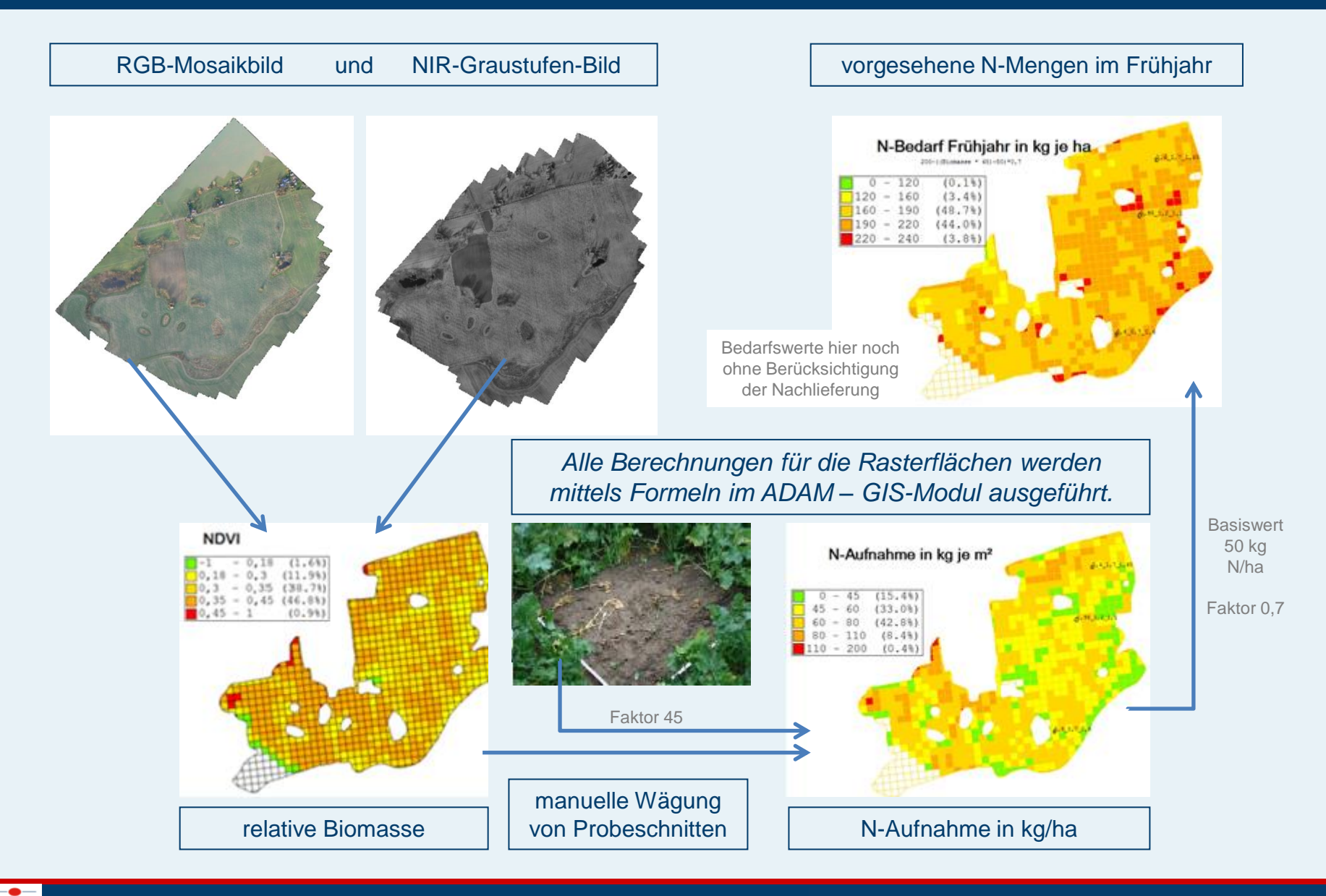

### weitere Nutzungsmöglichkeiten von UAV – Bildinformationen in Land- und Forstwirtschaft

georeferenzierte Kartierung von Schäden durch Wild, Hagel, Sturm, Wasser, Erosion, ...

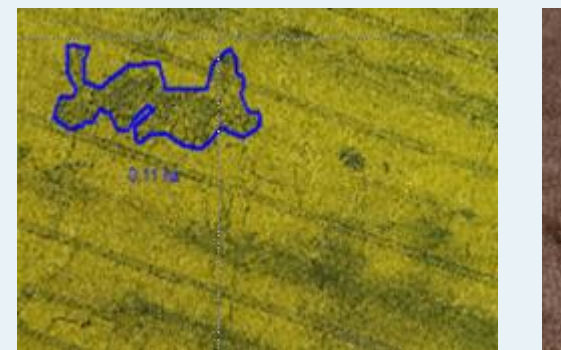

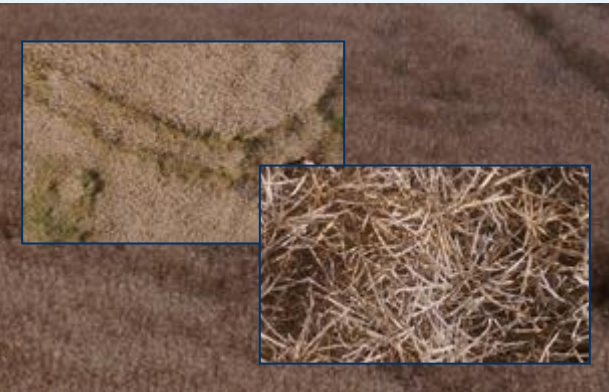

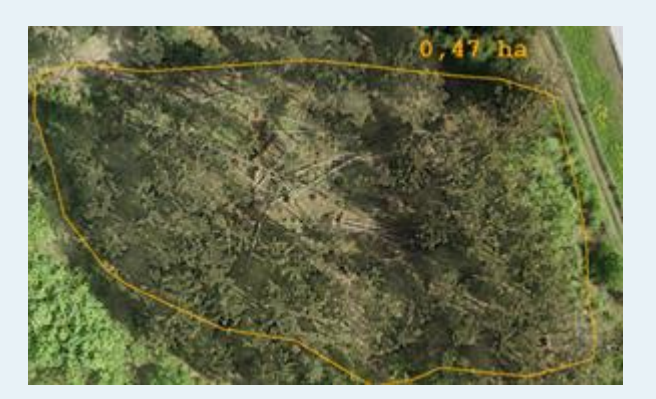

Abreifeverhalten und Verunkrautung im Getreide

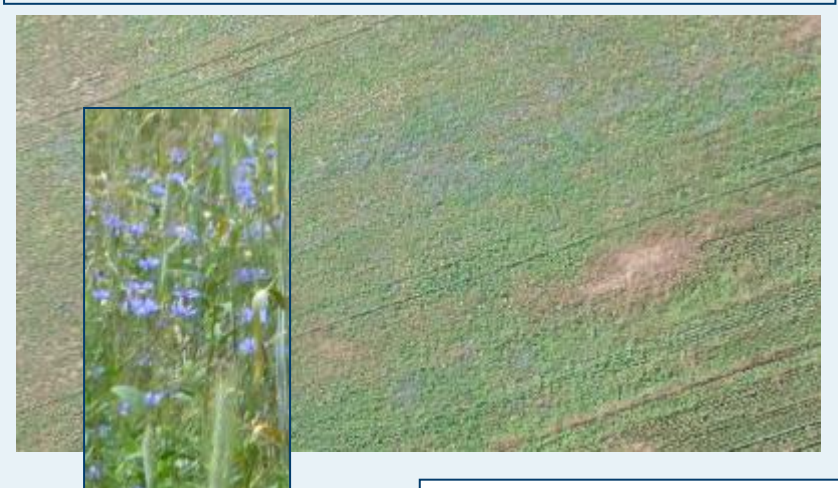

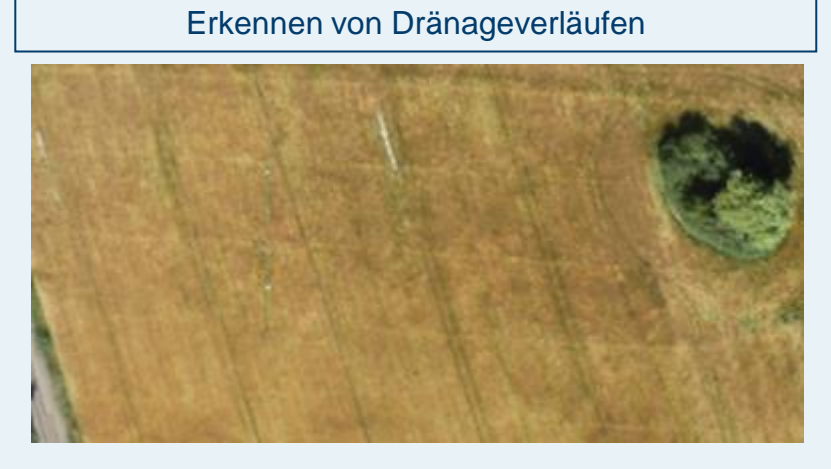

*Cross Compliance im Pflanzenschutz* 

*Dokumentation und gezielte Bonituren im Versuchswesen Abwurf von Schlupfwespenlarven zur Bekämpfung des Maiszünslers* 

 $\widehat{\mathcal{F}}$ 

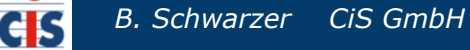

3D-Modellierung von Flächen, Mieten u.ä., Berechnung von Geländeprofilen, Hangneigung, Volumen und Masseabschätzung

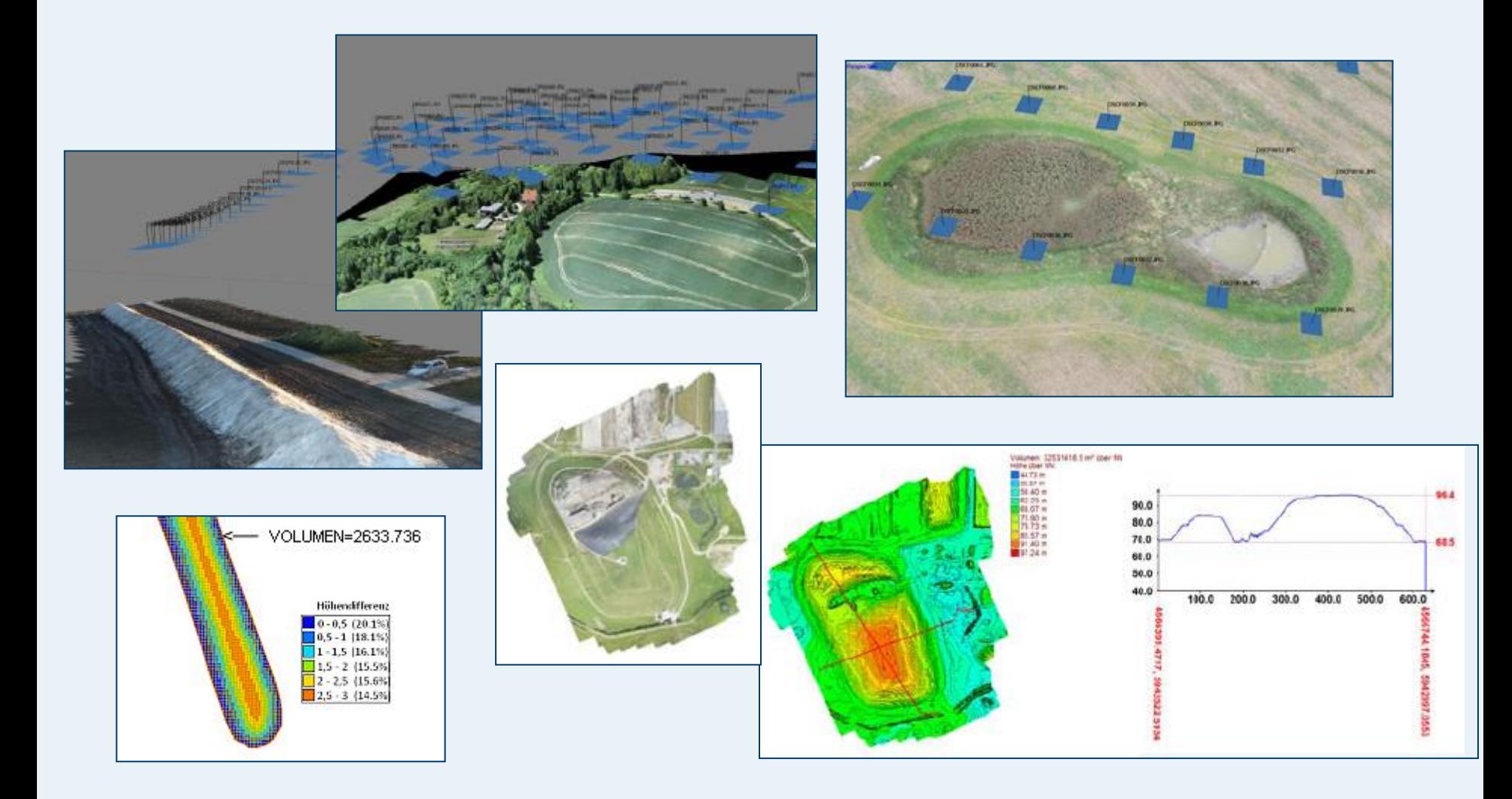

*Wir bieten UAV – Komplettsysteme*

*Agrar–Management–Software Schulungen und Dienstleistungen*

*Informationen und Angebote:* 

*Brunhilde Schwarzer bschwarzer@cis-rostock.de*

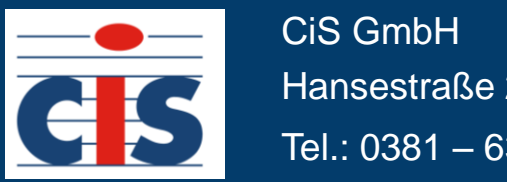

Hansestraße 21, 18182 Bentwisch

Tel.: 0381 – 6302 700, Fax: 0381 – 6302 730 www.cis-rostock.de www.cis-copter.de